# **Dépannage du graveur optique externe**

Si vous rencontrez des difficultés à utiliser votre graveur optique externe Verbatim®, vous trouverez ci-dessous quelques problèmes courants que vous pouvez rencontrer et les solutions de dépannage pour les résoudre.

## **Problèmes de matériel**

Votre système respecte-t-il les exigences matérielles minimum ? Consultez la liste cidessous ou consultez votre manuel d'utilisation.

## **Ordinateur Windows :**

- Système d'exploitation : Windows 8.1, 10 ou supérieur
- Port USB  $3.0$  ou  $2.0^*$
- Au moins 2 Go d'espace libre sur le disque (10 Go recommandés)

# **Ordinateur Mac :**

- Système d'exploitation : Mac OS X ou supérieur
- Port USB  $3.0 \text{ ou } 2.0^*$
- Au moins 2 Go d'espace libre sur le disque (10 Go recommandés)

\* Pour une performance optimale du graveur Verbatim, un port USB 3.0 est recommandé. USB 3.0 équivaut à USB 3.1 Gen 1 et USB 3.2 Gen 1. Renseignez-vous sur les normes et les types USB en visitant www.verbatim.com/usbexplained.

# **Problèmes de logiciel**

Votre système d'exploitation est-il à jour ? Si ce n'est pas le cas, veuillez installer la dernière version et réessayer.

Si vous avez des difficultés à lire les films, vérifiez que votre système est équipé d'un logiciel de lecture de films. Si c'est le cas, votre système répond-il aux spécifications matérielles du fournisseur du logiciel? Vérifiez les informations sur les produits pour vous assurer que votre système est compatible.

Si vous avez des difficultés à lire des films Blu-ray, vérifiez si votre système est capable de lire des films Blu-ray. Nous recommandons de télécharger et d'exécuter CyberLink BD Advisor pour confirmer : [https://www.cyberlink.com/prog/bd](https://www.cyberlink.com/prog/bd-support/diagnosis.do)[support/diagnosis.do](https://www.cyberlink.com/prog/bd-support/diagnosis.do)

Si votre ordinateur respecte les exigences matérielles pour la lecture de films Bluray, il existe de nombreuses options de logiciel de lecture de films gratuits,

partagiciels ou commerciaux. Voici une liste de certaines des options disponibles, par ordre de compatibilité avec le système d'exploitation :

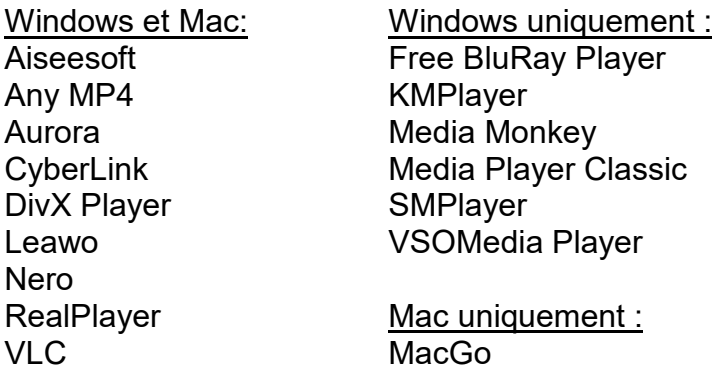

Verbatim n'offre pas de soutien technique pour les produits logiciels de tierce partie. Si vous avez besoin d'aide, veuillez contacter votre vendeur de logiciels.

#### **Problèmes de connexion**

Le câble est-il correctement connecté à votre ordinateur et à votre appareil ?

L'appareil est-il sous tension ? Essayez d'éjecter le disque pour vérifier son alimentation.

Votre système d'exploitation reconnaît-t-il l'appareil ? Si ce n'est pas le cas, essayez d'insérer un disque dans le lecteur pour rétablir la connexion.

Votre port USB fonctionne-t-il ? Sinon, essayez un autre port USB ou vérifiez vos contrôleurs de bus série universels dans votre gestionnaire de périphériques. Assurezvous de :

- Assurez-vous que votre pilote USB est à jour.
- Vérifiez vos paramètres de suspension sélective USB. Les paramètres d'alimentation avancés peuvent désactiver l'alimentation de votre port USB.

Si vous utilisez Windows, le démarrage rapide est-il désactivé? Dans Windows 10 et les versions ultérieures, le démarrage rapide désactive certaines connexions USB. Vérifiez vos options d'alimentation.

L'appareil est-il activé ? Sous Windows, vérifiez le gestionnaire des appareils pour vous assurer que le lecteur est activé.

#### **Problèmes de médias**

Utilisez-vous un type de disque pris en charge? Consultez la liste ci-dessous pour vous assurer que vous utilisez des supports média pris en charge.

Utilisez-vous la bonne vitesse d'enregistrement? Bien que ce graveur soit compatible avec la technologie USB 3.0 pour des vitesses de transfert plus élevées, si ce graveur est connecté à un port USB 2.0, la vitesse maximale d'enregistrement des CD est de 6X. Les vitesses maximales de lecture/écriture par type de disque sont indiquées cidessous.

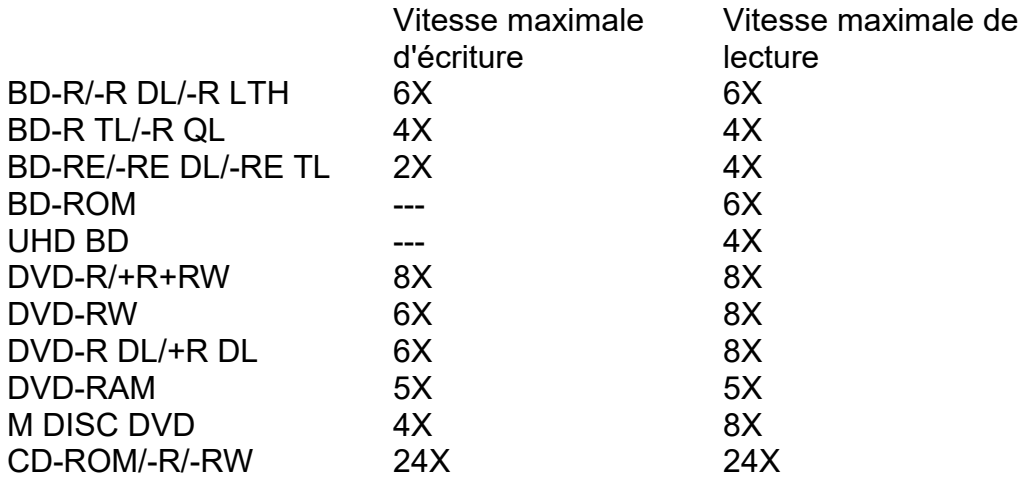

Remarque : les vitesses de lecture/écriture des BD-R M DISC sont les mêmes que celles des BD-R ordinaires, selon le format.